# **Table of Contents**

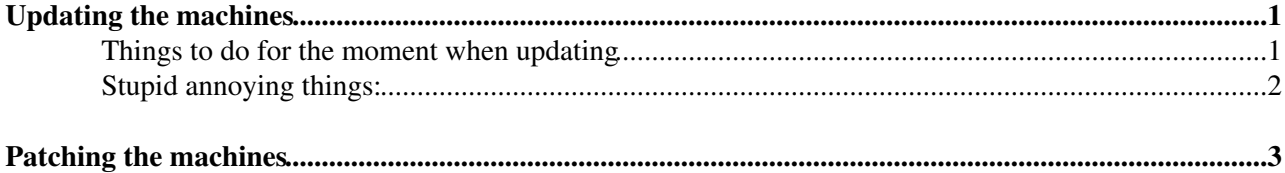

# <span id="page-1-0"></span>**Updating the machines**

Don't screw the machines...

Now that this bit of advice is done, for the serious stuff.

### Get an admin proxy

dirac-proxy-init -g diracAdmin

## Start the cli:

dirac-admin-sysadmin-cli

#### then

set host voilcdirac<XX>.cern.ch

#### Then

show info

The CLI is a usual DIRAC cli: help is available.

#### To update it's

update v12r0p2 [-g <lcg\_release>]

The version can be found in ilcdirac.git and that should do the trick. Then you need to restart the services:

restart \*

Then the connection is lost. so you need to do the set host again.

All the machines should be updated the same way.

Then you have to make sure that all the services have restarted properly by checking the log files on every machine, agent and services. Logs can be found here: <https://ilcdirac.cern.ch/DIRAC/ILC-Production/diracAdmin/systems/SystemAdministration/display><sup>®</sup> (right click on the agent/service --> Log)

## <span id="page-1-1"></span>**Things to do for the moment when updating**

- There are several hacks that are needed because of the way we run:

You also need to change the extendable production type for the production Monitoring page on the web portal. Simply edit

/opt/dirac/pro/Web/dirac/public/javascripts/jobs/ProductionMonitor.js

line 369 should read

if(type == 'MCGeneration'){

## ILCDiracUpdateServers < CLIC < TWiki

- Adding the JIRA report issue button Edit /opt/dirac/pro/Web/dirac/templates/diracPage.mako (on volcd04) and add

```
<script type="text/javascript" src="https://its.cern.ch/jira/s/en_US-nzmpdc-418945332/850/82/1.2.
```
in the header of the html block.

(Or what you find in Jira Administration -> Issue Collector)

Then restart Web paster.

# <span id="page-2-0"></span>**Stupid annoying things:**

To avoid this error message:

```
/opt/dirac/pro/Linux_x86_64_glibc-2.12/lib/libz.so.1: no version information available (required
```
### Do:

cp /lib64/libz.so.1.2.3 /opt/dirac/pro/Linux\_x86\_64\_glibc-2.12/lib/libz.so.1.2.3

# <span id="page-3-0"></span>**Patching the machines**

- Get the [ILCDiracOps](https://twiki.cern.ch/twiki/bin/view/CLIC/ILCDiracOps) git repository.
- install pssh (available via yum on SL6)
- pssh -t0 -x '-t -t' -i -h hostFile "sudo /home/dirac/patchDirac.sh \$BRANCH"
	- ♦ hostFiles can be found in [ILCDiracOps](https://twiki.cern.ch/twiki/bin/view/CLIC/ILCDiracOps)/ServerConfigs: [PrimaryHostList,](https://twiki.cern.ch/twiki/bin/edit/CLIC/PrimaryHostList?topicparent=CLIC.ILCDiracUpdateServers;nowysiwyg=1) [SecondaryHostList](https://twiki.cern.ch/twiki/bin/edit/CLIC/SecondaryHostList?topicparent=CLIC.ILCDiracUpdateServers;nowysiwyg=1)
	- ♦ \$BRANCH needs to be given, currently [IlcDiracv6r12](https://twiki.cern.ch/twiki/bin/edit/CLIC/IlcDiracv6r12?topicparent=CLIC.ILCDiracUpdateServers;nowysiwyg=1)
	- There will probably be an error message because the branch is already checkout, which can ♦ be ignored. The git pull has to succeed
- After the patching the services or agents that were patched need to be restarted.

-- [AndreSailer](https://twiki.cern.ch/twiki/bin/view/Main/AndreSailer) - 2015-08-21

This topic: CLIC > ILCDiracUpdateServers Topic revision: r3 - 2015-09-15 - AndreSailer

**Copyright &© 2008-2020 by the contributing authors.** All material on this **TWiki** collaboration platform is the property of the contributing authors. Ideas, requests, problems regarding TWiki? [Send feedback](https://cern.service-now.com/service-portal/search.do?q=twiki)